## <span id="page-0-0"></span>Как узнать персональный план вакцинации

Индивидуальный план вакцинации составляет участковый врач в соответствии с возрастом пациента.

1. На главной форме личного кабинета или на боковой панели выберите пункт «Календарь прививок».

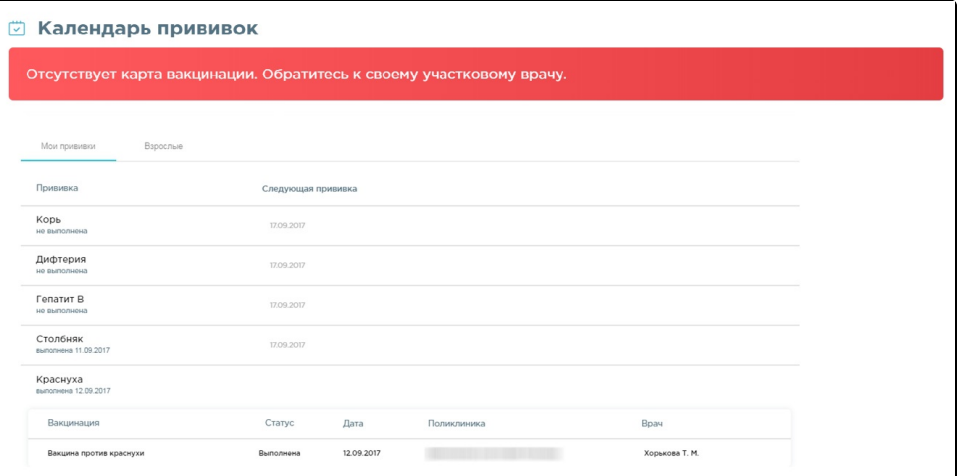

Раздел состоит из двух вкладок: «Мои прививки» и «Взрослые». Персональный план вакцинации доступен на вкладке «Мои прививки».

На вкладке «Мои прививки» доступна следующая информация о уже введенных вакцинах: назначение вакцины, статус прививки, дата выполнения, медицинское учреждение, в котором выполнили прививку, и ФИО врача.

2. На вкладке «Взрослые» отображается календарь прививок для возрастной категории пациента.

## ■ Календарь прививок

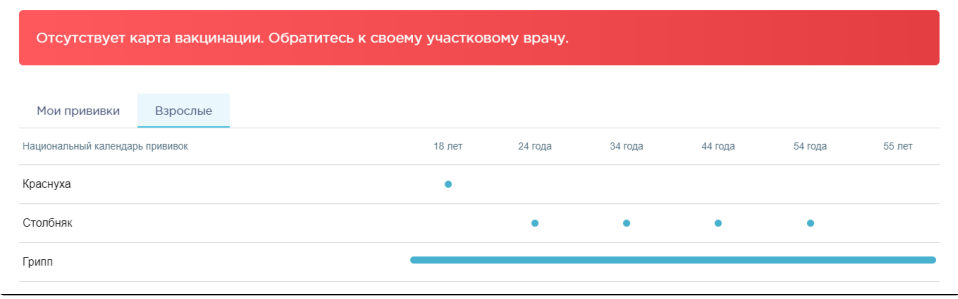

ത

При отсутствии индивидуального плана вакцинации следует обратиться к своему участковому врачу.

## Связанные статьи

- [Запись на вакцинацию от коронавирусной инфекции \(COVID-19\)](https://confluence.softrust.ru/pages/viewpage.action?pageId=46304880)
- [Как узнать персональный план вакцинации](#page-0-0)